# Microsoft Office Partner Program

#### • Introduction

The Microsoft Office Partner Program is designed to increase the synergy between Office and selected ISV products. It will achieve this goal by making it relatively easy for ISV's to implement selected features which look and feel like their MS counterparts. By purchasing products which include this feature set, customers can have confidence that they are creating a productive and harmonious work environment in which many of the core skills they learn in one application (eg, Office) will transfer directly to other products (eg, AutoCad). Thus, customers receive the benefits of a synergistic computing environment, and MS and participating ISV's receive the benefit of increased sales.

#### • Feature Set

The initial offering of the Partner Program focuses on 18 core features, which are briefly described below. The elements needed to implement these features will be provided for both Windows and Macintosh. See "Feature Details" below for additional information about each feature:

| Feature Name            | Description                                                             |
|-------------------------|-------------------------------------------------------------------------|
| Toolbar Buttons         | Standard buttons which appear on MS toolbars (eg, Print File)           |
| 3D DLL                  | Creates MS's standard 3D "look"                                         |
| Shortcut Menus          | Context sensitive menus that appear on right mouse click                |
| Tab Dialogs             | Tab-like screens used to organize information in dialog boxes           |
| ACME Setup ToolsTable d | riven setup and associated UI elements                                  |
| Spell Checking Tools    | Common Speller API's                                                    |
| Start Up Screen Tools   | Templates and guidelines for creating MS's attractive new screens       |
| File Converters         | Tools which convert files into RTF. A description of RTF file format.   |
| File I/O Dialog Boxes   | The standard MS application dialogs used to open, save, and find files. |
| Sort Dialog Box         | Used to sort data (per Excel spreadsheets, etc)                         |
| UIDG Compliance Check   | Guidelines controlling the appearance of various visual elements.       |
| Drag & Drop             | Standard method for dragging objects within (and across) applications.  |
| Printing Dialog Boxes   | Standard MS interface for printing documents.                           |
| Text Editing Guidelines | MS's commands for navigating within, selecting, and editing text        |
| Help Guidelines         | MS's standard Help "look" and content                                   |
| Find & Replace Dialog   | Used to locate (and optionally replace) an object within a file.        |
| Menu Guidelines         | Standards regarding the names and location of menu items                |
| Mail Support            | API's & UI needed to send mail (via MS Mail) from within an app.        |

### · Pricing: Program A -vs - Program B

These features are made available through two alternate programs: Program A and Program B. Under the terms of Program A, partners receive the entire toolset (ie, all features) in return for a payment of one imposum. Program B participants, on the other hand, select a sub-set of features from the Program A list, and they pay a lump sum for the particular features they choose (see "Terms" below for additional information). The following table summarizes the price which partners must pay to participate in these programs:

| Feature Name    | Program A<br>Price | Program B<br>Price |
|-----------------|--------------------|--------------------|
| Toolbar Buttons | N/A                | \$2,500            |
| 3D DLL          | N/A                | 3,000              |

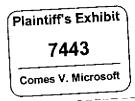

MS7081616 CONFIDENTIAL

| Shortcut Menus          | N/A      | 2,500    |
|-------------------------|----------|----------|
| Tab Dialogs             | N/A      | 4,000    |
| ACME Setup Tools        | N/A      | 8,000    |
| Spell Checking Tools    | N/A      | 4,000    |
| Start Up Screen Tools   | N/A      | 1,000    |
| File Converters         | N/A      | 5,000    |
| File I/O Dialogs        | N/A      | 1,000    |
| Sort Dialog Box         | N/A      | 1,000    |
| UIDG Compliance Chk.    | N/A      | 5,000    |
| Drag & Drop             | N/A      | 2,000    |
| Printing Dialogs        | N/A      | 2,000    |
| Text Editing Guidelines | N/A      | 1,000    |
| Help Guidelines         | N/A      | 1,000    |
| Find & Replace Dialog   | N/A      | 1,000    |
| Menu Guidelines         | N/A      | 500      |
| Mail Support            | N/A      | 1,500    |
| Total Cost              | \$15,000 | \$46,000 |

### • Feature Details

## **Toolbar Buttons**

Bitmaps for the following toolbar buttons will be provided.

| Bitmap Image | Description    |
|--------------|----------------|
|              | File New       |
|              | File Open .    |
|              | File Save      |
| 6            | Print          |
| D.           | Print Preview  |
| 5            | Spell Checking |
| T)           | Cut            |
| 1            | Сору           |
|              | Paste          |
| <b>I</b>     | Copy Format    |
| 10 F         | Undo           |
| <u>₽</u>     | Redo           |
| <b>N</b> ?   | Help           |
| 19           | Bold           |
| Z            | Italic         |
| Q            | Underline      |
|              | Text Alignment |

### Also included:

- 1. Guidelines for including Zoom, Font, and Font Size controls.
- 2. Guidelines for organizing buttons per standard MS toolbar,
- 3. Guidelines for developing additional buttons (color, size, appearance, use of text, etc)
- 4. Guidelines for implementing each button's functionality so it is similar to the standard behavior of MS apps.

### • 3D DLL

### Partner receives:

- 1. CTL3D.DLL, which implements the standard MS 3D "look".
- 2. Documentation which explains how to use CTL3D.DLL.
- 3. Guidelines for creating custom controls whose look is compatible with the 3D standard.

### · Shortcut Menus

### Partner receives:

- 1. A DLL (yet to be created) which pops up the shortcut menu on right mouse click.
- 2. Guidelines for composing menus (ie, which items to include, determining the order in which items appear, use of shortcut keys, etc)

## • Tab Dialogs

#### Partner receives:

1. A family of bitmap templates of the following general form:

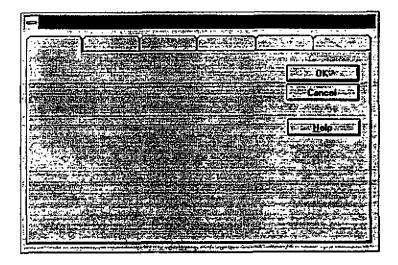

2. Guidelines and sample code illustrating how to use the templates to implement tab dialogs.

### ACME Setup Tools

### Partner receives:

- 1. ACME executables and related files needed to create a table-driven setup program.
- 2. Guidelines which explain how to use ACME to create an MS-like installation program.

### • Spell Checking Tools

#### Partner receives:

1. A copy of the standard MS Spell Check dialog box, per below:

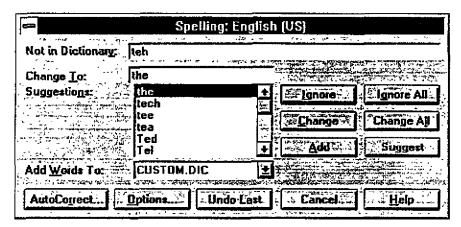

- 2. A copy of the Common Speller API (CSAPI) DLL.
- 3. Guidelines for using the CSAPI DLL and for creating and extending the standard dialog box.

## • Start Up Screen Tools

### Partner receives:

1. A generic start up screen template derived from the following model: